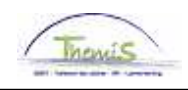

## Gestion des dettes – Processus num:

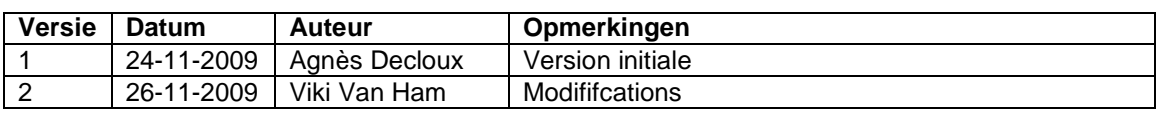

Instruction de travail num : Manipulation des retenues

L'option de manipuler une dette s'utilise pour :

- générer temporairement une augmentation/baisse de la retenue
- ne pas générer temporairement de retenue quand la dette est activée
- imposer un montant établi quand une dette sans "Montant convenu" a été activée
- forcer le minimum légal

Cherchez la dette concernée en allant dans l'onglet ''Manipulation de retenue''.

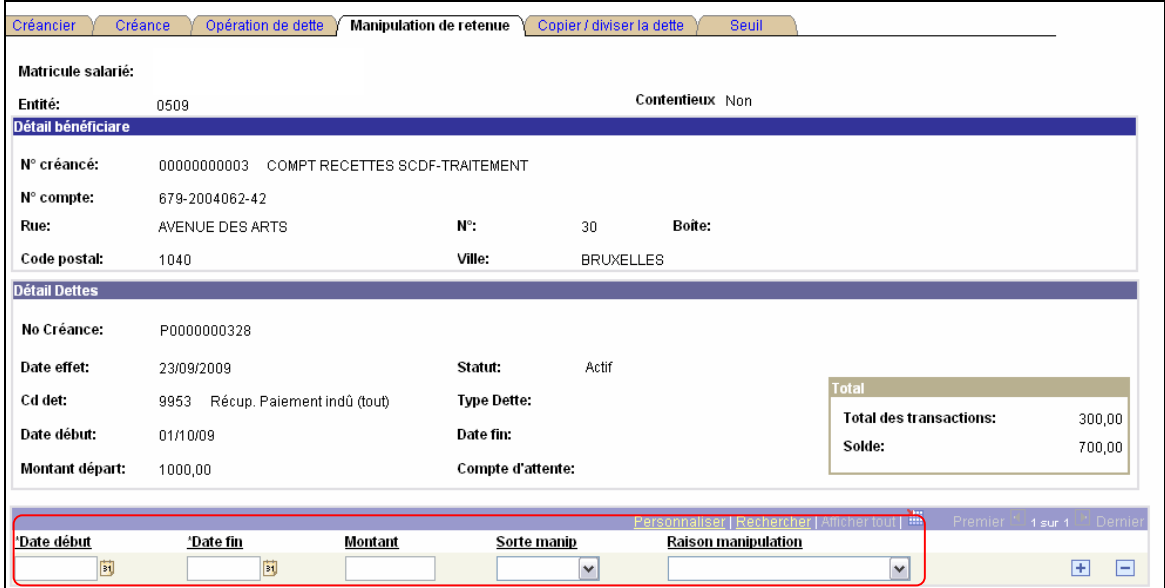

Via les ''dates de début et fin'', attribuez les dates de début et fin de la période à laquelle la manipulation est en vigueur.

Le montant doit être rempli.

Via ''sorte manipulation'' vous pouvez opter pour forcer le minimum légal.

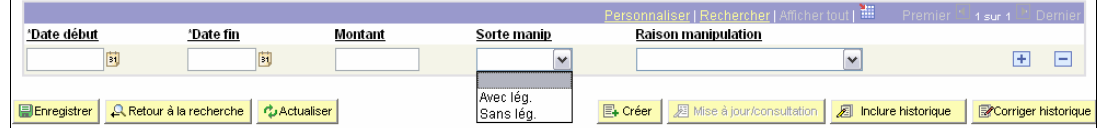

Via ''Raison manipulation'' vous pouvez ajouter un commentaire.

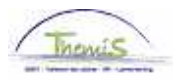

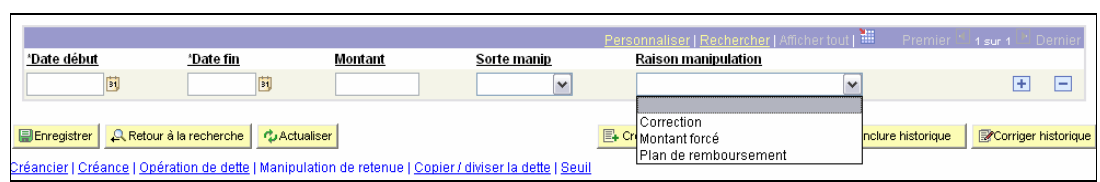

L'exemple ci-dessus traite une cession pour laquelle on retient jusqu'au minimum légal. Au moment où le créancier permet une limitation de 200 € par mois, il suffit via ''Raison manipulation'' d'imposer ce montant convenu.

Si cette période de limitation n'est appliquée que temporairement, la retenue légalement saisissable reprendra à l'expiration de la "date fin" pour autant qu'il y ai encore un solde ouvert.

Voici d'autres exemples fréquemment rencontrés :

Un plan de remboursement est appliqué pour un montant mensuel fixe de 50 € pour l'apurement d'une dette de 557 €. Dans ce cas, vous pouvez via '' Montant convenu'', introduire le montant mensuel de 50 € et de plus fixer immédiatement la dernière retenue à 57 € via ''Manipulation''. Cela permet d'éviter une dernière retenue de 7 € ou une intervention au bout de 10 mois.

Vous pouvez fixer les retenues mois par mois et même prévoir une période sans retenue en introduisant le montant à 0,00€.